## **A-LEVEL PROGRAMMING INSTRUCTIONS \_\_\_**

#### **PLEASE READ ALL 7 STEPS BEFORE PROGRAMMING**

- **1.** Enter programming mode by pressing & holding button until LED flashes rapidly. Release button.
- **2.** Enter a specific programming function by pressing button the number of times as the desired function number from the A-Level function table below (e.g., press twenty times for function 20, *LED Operation*).
- **3.** The selected function's current setting will then be read out in a sequence of LED flashes (e.g., one flash for Normal operation). To change setting, proceed to step 4 before sequence repeats 10 times.
- **4.** While the sensor is flashing back current setting, interrupt it by pressing button the number of times for the new desired setting as indicated in the particular function's detailed table (e.g., press twice for Inhibited operation). Sensor will begin to flash new setting as confirmation.
- **5.** Next, while the sensor is flashing back new setting, interrupt it by pressing and holding button until LED flashes rapidly. Release button.
- **6.** As final confirmation and activation of the new setting, re-enter the programming function number that was changed (e.g., press twenty times for function 20, *LED Operation*).
- **7.** LED will flash twice indicating acceptance of new setting. If two flashes are not seen, repeat 7 step process.
- Note: To exit A-Level programming mode without saving or to change to a different function, wait for blink back sequence to repeat 10 times then return to step 1.

#### **A-LEVEL DETAILED FUNCTION TABLES \_\_\_\_\_**

\*Indicates Factory Default

## **9 = Restore Factory Defaults**

**1** Maintain Current\*

# **20 = LED Operation**

**2** Inhibited (Disabled)

## **B-LEVEL PROGRAMMING INSTRUCTIONS \_**

#### **PLEASE READ ALL 4 STEPS BEFORE PROGRAMMING**

- **1.** Enter B-Level programming mode by holding down uppermost left button until LED flashes rapidly, release, then hold down until rapid flash again, release, then immediately enter programming function as described in step 2.
- **2.** Enter a programming function by pressing button the number of times as the desired function number from the B-Level function table below (e.g., press ten times for function 10, *Switch Broadcast Channel - Pole 1*).
- **3.** The selected function's current setting will then be read out in a sequence of LED flashes (e.g., one flash for Channel 1). To change setting, proceed to step 4 before sequence repeats 3 times.
- **4.** While the sensor is flashing back current setting, interrupt it by pressing button the number of times for the new desired setting as indicated in the particular function's detailed table (e.g., press twice for Channel 2). Sensor will begin to flash new setting as confirmation.
- Note: To exit B-Level programming mode or to change to a different function, wait for blink back sequence to repeat 3 times then return to step 1.

#### **B-LEVEL DETAILED FUNCTION TABLES \_\_\_\_\_** \*Indicates Factory Default \*Indicates Factory Default

### **1 = Name Unit w/ Number**

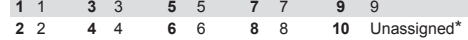

**9 = Switch Broadcast (Pole 1)** 2 Enable<sup>\*</sup>

## **10 = Switch Broadcast Channel (Pole 1)**

**1 - 16** (e.g. **1** = Channel 1\*; **2** = Channel 2; etc.)

### **PLEASE READ ALL 4 STEPS BEFORE PROGRAMMING C-LEVEL PROGRAMMING INSTRUCTIONS \_**

- **1.** Enter C-Level programming mode by holding down uppermost left button until LED flashes rapidly, release, then hold down until rapid flash again, release, then hold down until rapid flash a third time, release, then immediately enter programming function as described in step 2.
- **2.** Enter a programming function by pressing button the number of times as the desired function number from the C-Level function table below (e.g., press six times for function 6, *Switch Broadcast Channel - Pole 2*).
- **3.** The selected function's current setting will then be read out in a sequence of LED flashes (e.g., one flash for Channel 1). To change setting, proceed to step 4 before sequence repeats 3 times.
- **4.** While the sensor is flashing back current setting, interrupt it by pressing button the number of times for the new desired setting as indicated in the particular function's detailed table (e.g., press twice for Channel 2). Sensor will begin to flash new setting as confirmation.
- Note: To exit C-Level programming mode or to change to a different function, wait for blink back sequence to repeat 3 times then return to step 1.

# **C-LEVEL DETAILED FUNCTION TABLES \_\_\_\_\_**

## **5 = Switch Broadcast (Pole 2)**

**1** Disable **2** Enable\*

- **6 = Switch Broadcast Channel (Pole 2) 1 - 16** (e.g. **1** = Channel 1\*; **2** = Channel 2; etc.)
- **16 = Switch Broadcast (Pole 3)**

**2** Enable<sup>\*</sup>

**17 = Switch Broadcast Channel (Pole 3) 1 - 16** (e.g. **1** = Channel 1\*; **2** = Channel 2; etc.)

- **18 = Switch Broadcast (Pole 4) 1** Disable
- **19 = Switch Broadcast Channel (Pole 4) 1 - 16** (e.g. **1** = Channel 1\*; **2** = Channel 2; etc.)

#### PROGRAMMING FUNCTIONS

#### **A-LEVEL FUNCTIONS**

**9** Restore Factory Defaults

**20** LED Operation

#### **B-LEVEL FUNCTIONS**

- **1** Name Unit w/ Number
- **9** Switch Broadcast (Pole 1)
- **10** Switch Broadcast Channel (Pole 1)

#### **C-LEVEL FUNCTIONS**

**5** Switch Broadcast (Pole 2)

- **6** Switch Broadcast Channel (Pole 2)
- **16** Switch Broadcast (Pole 3)
- **17** Switch Broadcast Channel (Pole 3)
- **18** Switch Broadcast (Pole 4)
- **19** Switch Broadcast Channel (Pole 4)

#### Notes:

- 1. Not all functions are applicable to every unit (i.e. C-Level Functions are not applicable to single pole units).
- 2. If unit also has scene selection functionality (e.g. nPODM 2S/4S), settings are only active when affected button is in WallPod mode. Scenes are created via SensorView software.
- 3. For nPODM 4L DX & nPODM 2L units, the current dim level can be saved by holding one of the level buttons for 8 seconds (release when LED blinks).

## **A-LEVEL FUNCTION DEFINITIONS \_\_\_\_\_\_\_\_\_\_**

- **9 RESTORE FACTORY DEFAULTS** Returns all functions to original settings
- **20 LED OPERATION** Indicates behavior of device's LED

#### **B-LEVEL FUNCTION DEFINITIONS \_\_\_\_\_\_\_\_\_**

- **1 NAME UNIT w/ NUMBER** Applies a number to the default name visible in SensorView
- **9 SWITCH BROADCAST (POLE 1)** Indicates whether the WallPod's Pole 1 events (on/off/raise/ lower) will be transmitted to the rest of the its zone
- **10 SWITCH BROADCAST CHANNEL (POLE 1)** The channel on which the WallPod's Pole 1 events (on/off/raise/ lower) are transmitted

## C-LEVEL FUNCTION DEFINITIONS

- **5 SWITCH BROADCAST (POLE 2)** Indicates whether the WallPod's Pole 2 events (on/off/raise/ lower) will be transmitted to the rest of its zone
- **6 SWITCH BROADCAST CHANNEL (POLE 2)** The channel on which the WallPod's Pole 2 events (on/off/raise/ lower) are transmitted
- **16 SWITCH BROADCAST (POLE 3)** Indicates whether the WallPod's Pole 3 events (on/off/raise/ lower) will be transmitted to the rest of its zone
- **17 SWITCH BROADCAST CHANNEL (POLE 3)** The channel on which the WallPod's Pole 3 events (on/off/raise/ lower) are transmitted
- **18 SWITCH BROADCAST (POLE 4)**

Indicates whether the WallPod's Pole 4 events (on/off/raise/ lower) will be transmitted to the rest of its zone

**19 SWITCH BROADCAST CHANNEL (POLE 4)** The channel on which the WallPod's Pole 4 events (on/off/raise/ lower) are transmitted

#### **NOTE:**

All settings can also be configured via *SensorView* software.

#### DOC# IN-11.3 Date Code 0113

# **GettyControls.**

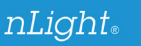

## PUSH-BUTTON WALLPOD PROGRAMMING **INSTRUCTIONS**

Technical Support: 1.800.535.2465